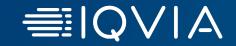

October 2023

© 2023. All rights reserved. IQVIA® is a registered trademark of IQVIA Inc. in the United States, the European Union, and various other countries.

HealthCare Authenticator

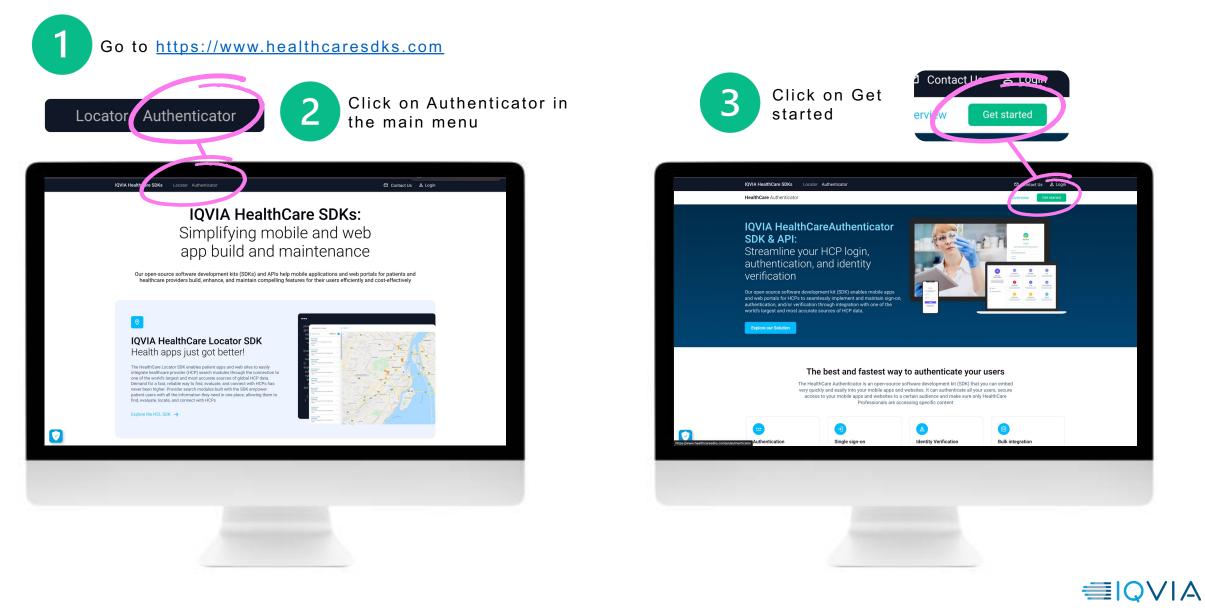

2

HealthCare Authenticator

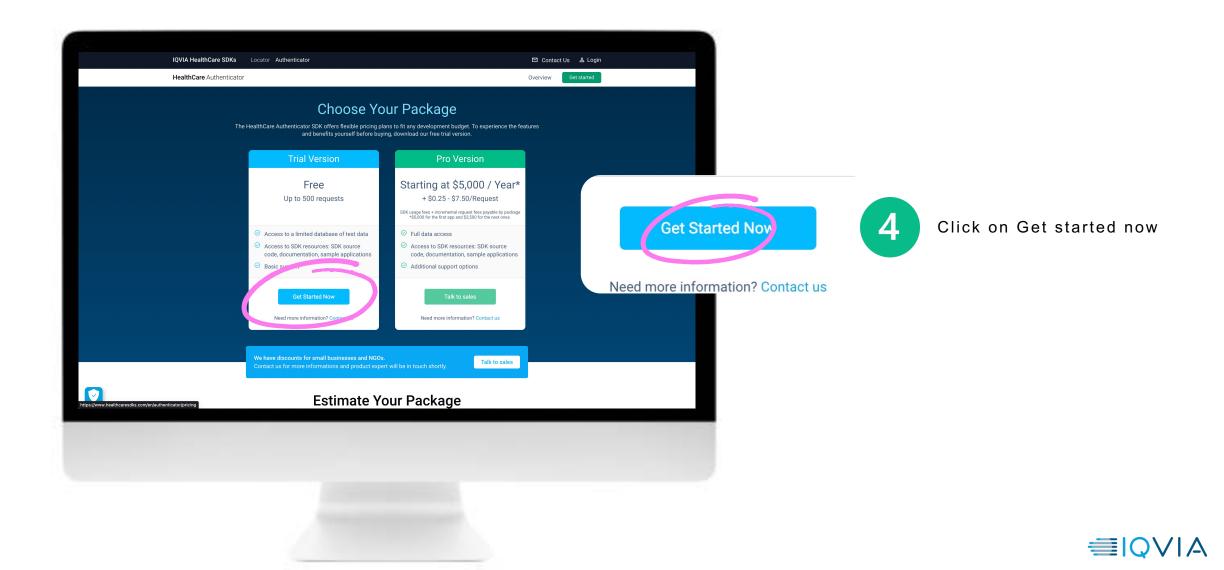

3

HealthCare Authenticator

| IQVIA HealthCare SDKs                                                                                   | _                                                                                                    |                                                                                                    |
|----------------------------------------------------------------------------------------------------|----------------------------------------------------------------------------------------------------|----------------------------------------------------------------------------------------------------|
| IQVIA HEalthCale SDKS                                                                                   |                                                                                                    |                                                                                                    |
| Sign Up                                                                                                 |                                                                                                    | IQVIA HealthCare SDKs                                                                                                    |
| Enter your information below to set up a new account<br>and get started with The HealthCare Locator SDK | 5 Enter your email<br>address and click on<br>Receive verification<br>code                                                                                                    | <b>Sign Up</b><br>Enter your information below to set up a new account<br>and get started with The HealthCare Locator SDK                         |
| Business email*       ocadou@yopmail.com                                                                | Check your mailbox and get the verification code                                                                                                    | — Business email*                                                                                                    |
| Receive verification code                                                                               | IQVIA HealthCare SDKs                                                                                                    | ocadou3@yopmail.com                                                                                                    |
| First name*                                                                                             | Hi,<br>Please use the verification code below on the<br>Healthcare SDK website to confirm your identity.<br>Verification Code:<br>961744<br>(This code will expire in 10 minutes) | Verification code* 748128 6                                                                                                    |
| Last name*                                                                                              | If you have any questions or feedback, please<br>contact us.<br>Best Regards,<br>HealthCare SDK Support Team                                                                      | Haven't received an email? Please check your spam folder<br>to make sure it's not in there or click on the button below to<br>receive a new code. |
| Password*                                                                                               | 6 Enter the code and click on Verify code.                                                                                                    | Verify code Receive new code                                                                                                    |
| Confirm password*                                                                                       |                                                                                                    |                                                                                                    |
|                                                                                                    |                                                                                                    |                                                                                                    |

HealthCare Authenticator

| IQVIA HealthCare SDKs                                                                                   |                                                     | IQVIA HealthCare SDKs                                                                                 |
|----------------------------------------------------------------------------------------------------|-----------------------------------------------------|----------------------------------------------------------------------------------------------------|
| Sign Up                                                                                                 |                                                     | Start your Healthcare Authenticator free trial                                                        |
| Enter your information below to set up a new account<br>and get started with The HealthCare Locator SDK |                                                     | Before you start your free trial, please fill out all<br>the necessary information.                   |
| Business email*                                                                                         |                                                     | Company Name*                                                                                         |
| ocadou5@yopmail.com                                                                                     | 7 Fill the form and create your account on          | TEST5_2022                                                                                            |
| First name*<br>OLIVIER                                                                                  | https://www.healthcaresd<br>ks.com                  | Application/Website name*                                                                             |
| CADOU                                                                                                   |                                                     | Application URL*<br>http://www.test5.com                                                              |
| Password*                                                                                               | 8 Fill the form, choose your countries and Activate | * Mandatory fields                                                                                    |
| Confirm password*                                                                                       | your free trial.                                    | ✓ I accept The HealthCare Authenticator SDK Terms*                                                    |
| * Mandatory fields                                                                                      |                                                     | 8 Activate my free trial                                                                              |
| ☑ I accept <b>Terms of Use</b> of the site                                                              |                                                     | Trial Version                                                                                         |
|                                                                                                    |                                                     | You have up to 500 requests of Automatic Identity Verification.<br>This version in valid for 1 month. |
| Create Account                                                                                          |                                                     | Need more data and options? Upgrade to the Pro Version.                                               |
| Already have an account? Log In                                                                         |                                                     | © 2022. All rights reserved. <u>Contact us</u>                                                        |
| © 2022. All rights reserved. Need help? <u>Contact us</u>                                               |                                                     |                                                                                                    |

HealthCare Authenticator

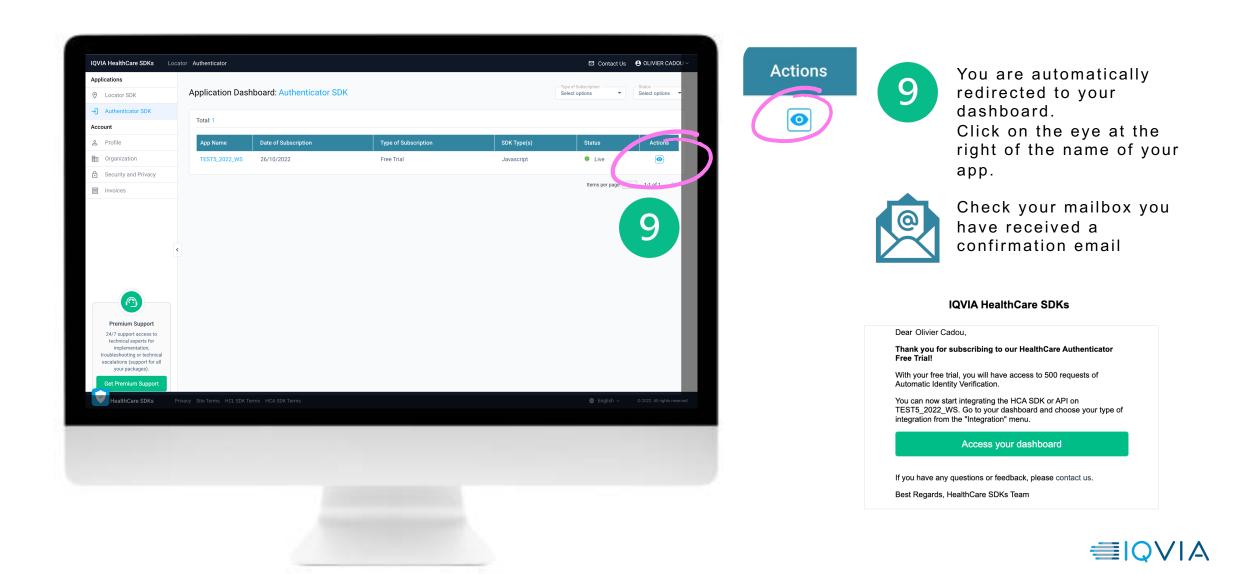

6

HealthCare Authenticator

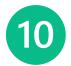

Click on Information and you will access to the information about your integration type. By default, the integration type is set to Server-side.

If you have such an integration, you do not need to take any action.

| ← Back to the Website/App List |                                          |                                                      |  |
|--------------------------------|------------------------------------------|------------------------------------------------------|--|
| Information                    |                                          | Last update: 12/05/2023                              |  |
| Integration                    | Information: TEST5_2022_WS               | Information: TEST5_2022_WS 🖉 Last update: 12/05/2023 |  |
| Customisation                  | Application Information                  | Application Information                              |  |
| 윤 Users                        |                                          |                                                      |  |
|                                | Company name Jain                        | Application name<br>TEST5_2022_WS                    |  |
|                                | C Description                            |                                                      |  |
|                                | Free Trial Applicatic TEST5_2022         | Technology                                           |  |
|                                | Application URL<br>http://www.google.com | Server-side                                          |  |
|                                | TREFLAMMA ProBlacters                    | 00100-000                                            |  |
|                                |                                          |                                                      |  |
| 5                              | http://test5.com<br>Subscription         |                                                      |  |
|                                | Subscription                             |                                                      |  |
|                                | Date of subscription 12/05/2023          | Type of subscription Trial                           |  |
|                                |                                          |                                                      |  |
|                                | Supported countries                      | Identity verification method Automatic               |  |
|                                | — Trust level                            |                                                      |  |
|                                | Automatic Identity Verification          | 0/500                                                |  |
|                                | Plackage Manual Validation (Search)      | Package Manual Validation (Phone call)               |  |
|                                |                                          | 0/0                                                  |  |
|                                | Full Data                                |                                                      |  |
|                                |                                          |                                                      |  |
|                                |                                          |                                                      |  |
|                                |                                          |                                                      |  |
|                                |                                          |                                                      |  |
|                                |                                          |                                                      |  |
|                                |                                          |                                                      |  |
|                                |                                          |                                                      |  |
|                                |                                          |                                                      |  |
|                                |                                          |                                                      |  |
|                                |                                          |                                                      |  |
|                                |                                          |                                                      |  |

|                                                                                                    | e a Client-side<br>n API type inte                                                                                                    |                                                                                                    | 11 | Click on the pen<br>icon to edit the<br>information           |
|----------------------------------------------------------------------------------------------------|----------------------------------------------------------------------------------------------------|----------------------------------------------------------------------------------------------------|----|---------------------------------------------------------------|
| Back to the Website/App List     Information     Integration     Customisation     Justice State     Users | Information: Text Wg<br>Application<br>United States<br>Free Trail Application<br>Program<br>Free Trail Application<br>Program<br>Free Trail Application | Last update: 12:05/2023                                                                                                    | 12 | From the<br>dropdown list,<br>select your<br>integration type |
| <pre>e</pre>                                                                                               | Subscription  ber of automation  2005/2023  ber of automation  3 selected  This line  Automatic identify derification                                    | Speed advergetors     Trai      Marty enfortem method     Marty enfortem method     Postupe Anteretty Validation     Postupe Anteretty Validation     Postupe Anteretty Validation     Postupe Anteretty Validation | 13 | Save your chang                                               |
|                                                                                                    | - Traing Marine Early<br>10<br>Earl Aons                                                                                                    |                                                                                                    |    |                                                               |
|                                                                                                    |                                                                                                    |                                                                                                    |    |                                                               |

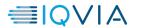

HealthCare Authenticator

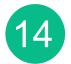

Click on Integration and you will access Client ID, API Key, Secret Key depending on the integration type you have chosen

| ← Back to the Website/App List |                                                  |                                        |
|--------------------------------|--------------------------------------------------|----------------------------------------|
| 2 Information                  | Information: TEST5_2022_WS 🖌                     | Last update: 12/05/2023                |
| D Integration                  |                                                  |                                        |
| Customisation                  | Application Information                          |                                        |
| a uses                         | Company name                                     | Application name<br>TEST5_2022_WS      |
| ← Back to the Website/App List | dati                                             | iteoro_exe_wo                          |
|                                | ree Trial Applicativ TEST5_2022                  | Technology                             |
|                                | epication UIII.<br>Bp://www.google.com           | Integration Type<br>Server-side        |
| Integration                    |                                                  |                                        |
| bę Sustamiasticu               | 14 http://test5.com                              |                                        |
| 😩 Users                        |                                                  | - Type of subscription                 |
|                                | 2/05/2023                                        | Trial                                  |
|                                | Exported countries                               | kinetity verification method Automatic |
|                                | - Trust level<br>Automatic Identity Verification | Package Automatic Validation           |
|                                | Package Manual Voldation (Search)                | Package Manual Waldation (Phone call)  |
|                                | Data Access<br>Full Data                         |                                        |

#### Server-side integration

| Integration: TEST5_2022_WS 🕜                                                                                                    | Integration: TEST5_2022_WS 🖌                                                                            |
|----------------------------------------------------------------------------------------------------|----------------------------------------------------------------------------------------------------|
| Identification<br>You can integrate our HealthCare Authenticator solution into your application using the below Client ID and secret key                                                                                                    | Identification<br>You can integrate our HealthCare Authenticator SDK into your application using the be |
| Const (Const (Co |                                                                                                    |
| Authentication<br>You can integrate our HealthCure Authenticator solution to benefit from an additional identity provider using Authentication's Client ID and below information.                                                                                                    | Authentication You can integrate our HealthCare Authenticator SDK to benefit from an additional iden    |
| Redirect URLs                                                                                                    | Redirect URLs                                                                                           |
| The (His we all accepts as distributions where existing autobication sporess Schwing date accessibility adheritationg users. Also solved as exply SHL.                                                                                                    | USI http://localhost.8080                                                                               |
| Scopes                                                                                                    |                                                                                                    |
| Sope<br>https://onekeysdk.com/crosoft.com/v/profile_basic                                                                                                    | Scopes<br>fices<br>https://onekeysdk.onmicrosoft.com/vbprofile.basic                                    |
| Teneny IR.<br>Inter A metery of A 2 depin combined rank combined comb 2 A/ and incombined in from the BPC. TA HCA BEAUP. SECON                                                                                                    | - theorem URL<br>Ethics 2 closelweight hild ogin comicionalwyadk consistenced it comice? Di well becom  |

#### Client-side integration

#### Identity verification API

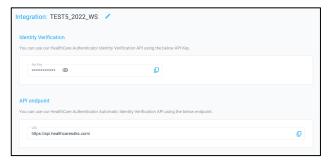

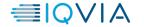